## **Export/Regel/Layout: Reguläre Ausdrücke für Funktionen \$NurStrasse() und \$NurHausNr()**

**Inhalt**

- [Layouts](#page-0-0)
	- [Beispiel: Konfiguration des Layouts der Adressen Kurzliste](#page-0-1)
		- [Ausgabe der Adressen Kurzliste nach dieser Konfiguration](#page-2-0) [Im Adressdatensatz ist das Land hinterlegt](#page-2-1)
- [Exporte, Importe](#page-3-0)
	- [Beispiel: Export der Adressdatensätze "Lieferanschrift" mit getrennten Feldern für Hausnummer und Straße](#page-4-0)

Die Trennung von Hausnummer und Straßenname kann **mit der Konfiguration in der Länderdatenbank** auch bei z. B. für Exporte und Layouts genutzt werden.

Das ist besonders praktisch für die Darstellung / Verarbeitung der vom Standard (Straßenname + Nummer) abweichenden Adressen im Ausland, **z. B. Frankreich: "5 Avenue Anatole France"** (Nummer + Straßenname)

- Die beiden Funktionen **NurStrasse** & **NurHausnummer** können im **Druckbereich** auch mit einem **optionalen "Landesparameter"** (z. B. für die Lieferanschrift: **"Adr.Li.Str|Adr.Li.LandBez")** ausgezeichnet werden und dieser wird dann bei der "**Aufteilung**" entsprechend berücksichtigt - ein passendes Beispiel haben wir für Sie auf dieser Seite bereitgestellt.
- In den Exporten, Importen und Regeln kann ebenfalls auf einen optionalen "Landesparameter" zugegriffen werden

### <span id="page-0-0"></span>Layouts

#### <span id="page-0-1"></span>Beispiel: Konfiguration des Layouts der Adressen - Kurzliste

Öffnen Sie im Bereich: VERKAUF - STAMMDATEN - Register: ADRESSEN über die Ausgabe z. B. eine Kopie der "Adressen - Kurzliste" und wählen Sie die Schaltfläche: GESTALTEN.

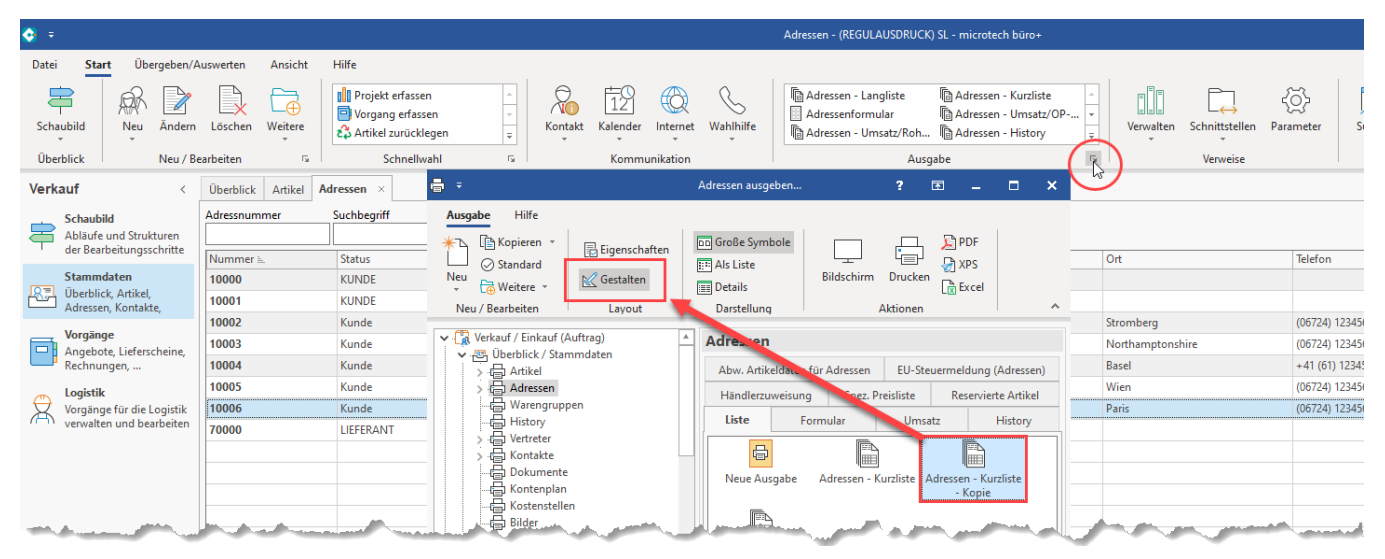

Im Layoutgestalter bearbeiten Sie nun das Feld für die Straße mittels eines Doppelklicks auf den Eintrag: "**Adr.Re.Str+"**.

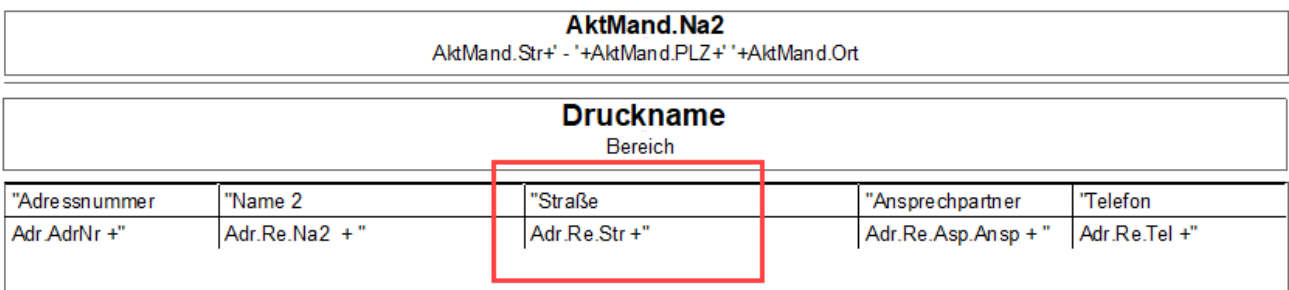

Im Fenster: "Tabelleninhalt" ist diese Datenzeile bereits markiert. Über einen weiteren Doppelklick können Sie diese bearbeiten.

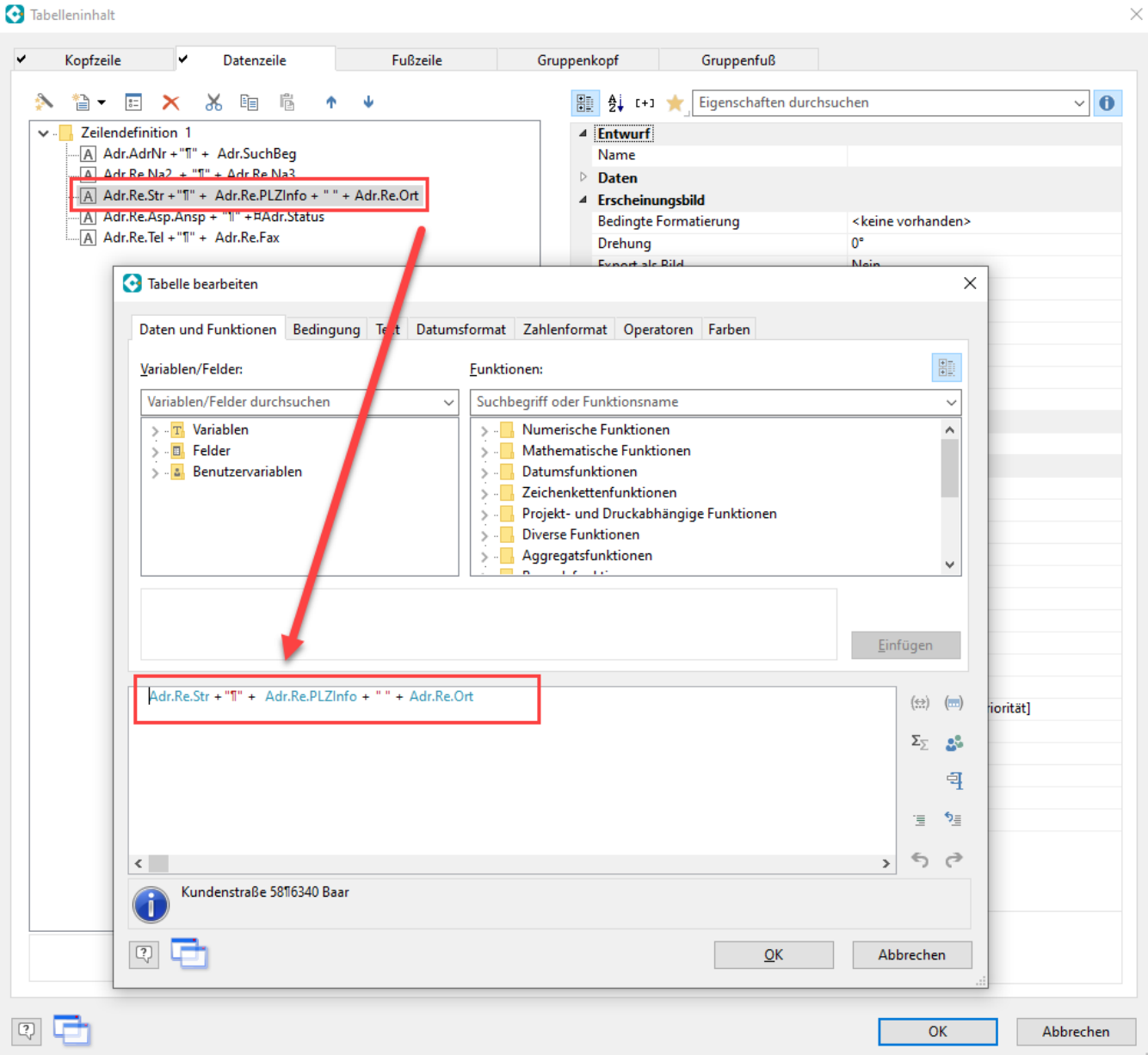

Ändern Sie diesen Eintrag entsprechend ab. In diesem Beispiel sollten Sie z. B. folgende Belegung haben:

Adr.Re.Str +"¶" + Adr.Re.PLZInfo + " " + Adr.Re.Ort

In diesem Beispiel wird das Feld: **Landesbezeichnung "Adr.Re.Str|Adr.Re.LandBez"** (welches in der Länderdatenbank geführt wird) als zweiter Parameter angegeben, d. h. mit einer angegebenen Landnummer wird geprüft, ob im Land ein "regulärer Ausdruck" hinterlegt wurde. Ist dies der Fall, wird damit der **Rückgabewert gebildet**.

```
External$('NurStrasse(Adr.Re.Str|Adr.Re.LandBez)')+"¶"+ External$('NurHausNr(Adr.Re.Str|Adr.Re.LandBez)') +"¶" 
+ Adr.Re.PLZInfo + " " + Adr.Re.Ort
```
Die Ausgabe enthält nun:

- 1. Die **Straße** der **Rechnungsanschrift** mit Rückbezug auf die regulären Ausdrücke in der **Ländertabelle** für das gewählte Land
- 2. Die **Hausnummer** der **Rechnungsanschrift** mit Rückbezug auf die regulären Ausdrücke in der **Ländertabelle** für das gewählte Land 3. Weiterhin die **PLZ** und den **Ort** der **Rechnungsanschrift**

Ändern Sie in diesem Zusammenhang auch die Überschrift der Tabelle:

"Straße¶Land / PLZ / Ort"

Aufgrund der veränderten Übersicht (Straße und Hausnummer werden als getrennte Zeilen ausgegeben) könnte im Beispiel das Folgende stehen:

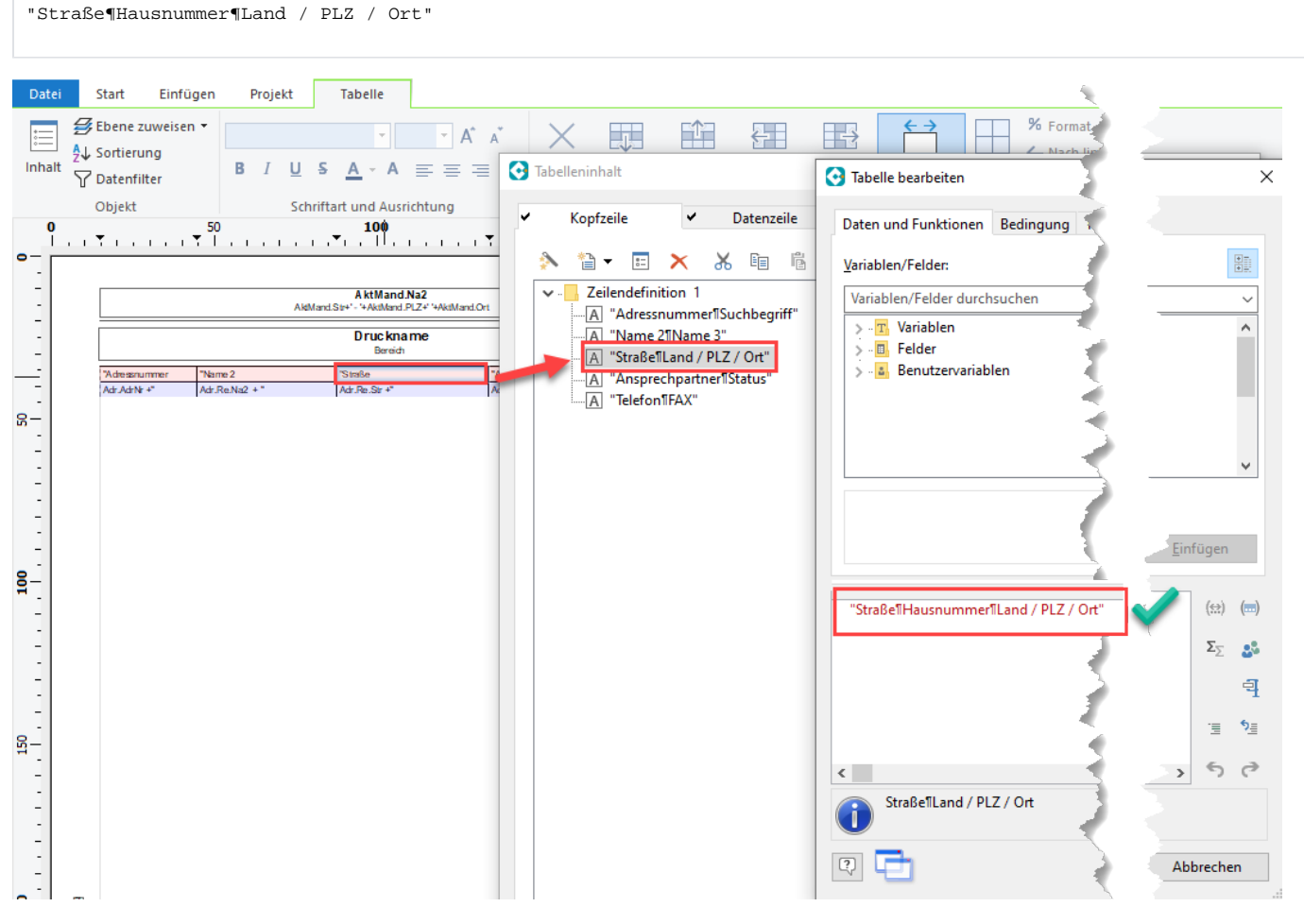

Speichern Sie im Anschluss alle Änderungen.

#### <span id="page-2-0"></span>**Ausgabe der Adressen - Kurzliste nach dieser Konfiguration**

#### <span id="page-2-1"></span>**Im Adressdatensatz ist das Land hinterlegt**

Über das im Adressdatensatz hinterlegte Land, wird entsprechend gegen eine Belegung mit regulären Ausdrücken in der Adresse geprüft.

Erfassen Sie im Adressdatensatz gerne die französische Adresse im korrekten Format: Zuerst Hausnummer, dann Straße.

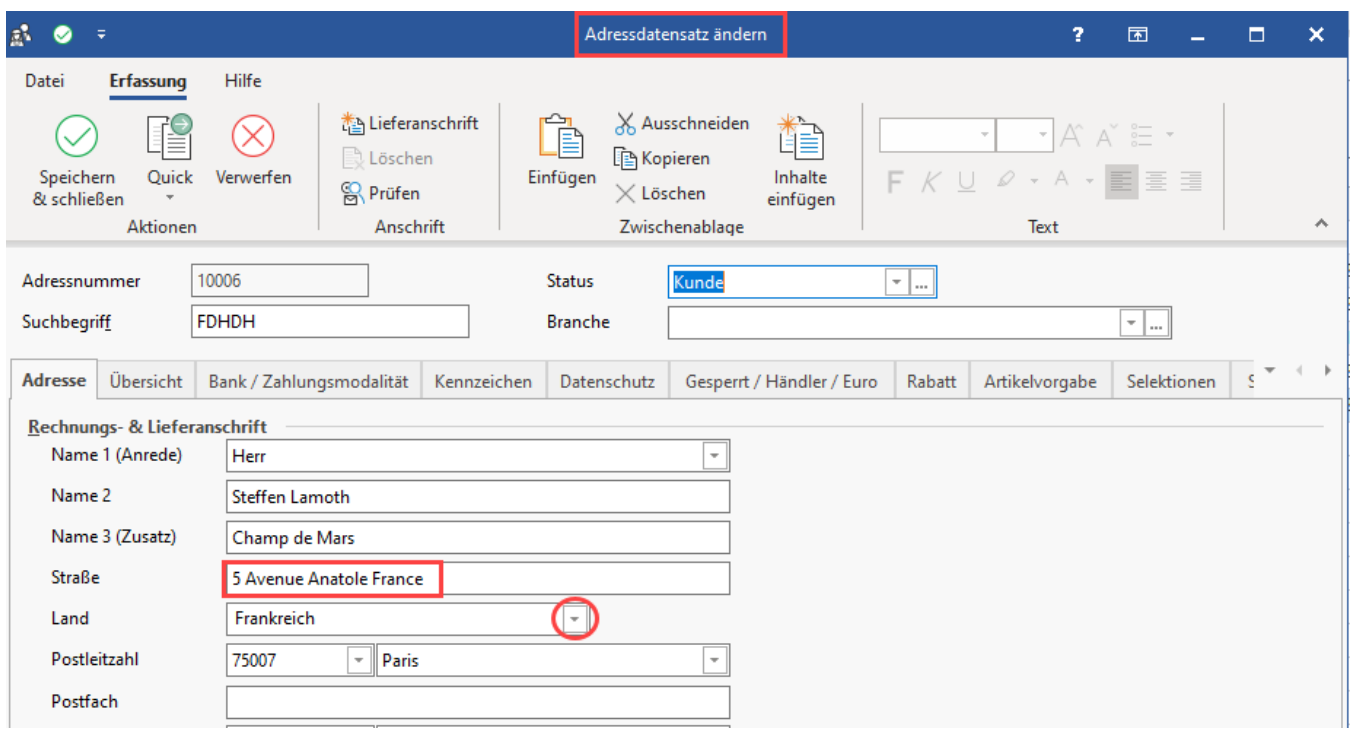

Bei der Ausgabe der in diesem Beispiel konfigurierten Adressen - Kurzliste, wird für die französische Adresse "**10006**" in der Ausgabe die Straße und Hausnummer korrekt in Ihren jeweiligen Spalten ausgegeben. Auch für die übrigen Länder werden die Werte korrekt in Straße und Hausnummer getrennt.

# Adressen - Kurzliste - Kopie<br>Adressen nach Nummer (numerisch)

<span id="page-3-0"></span>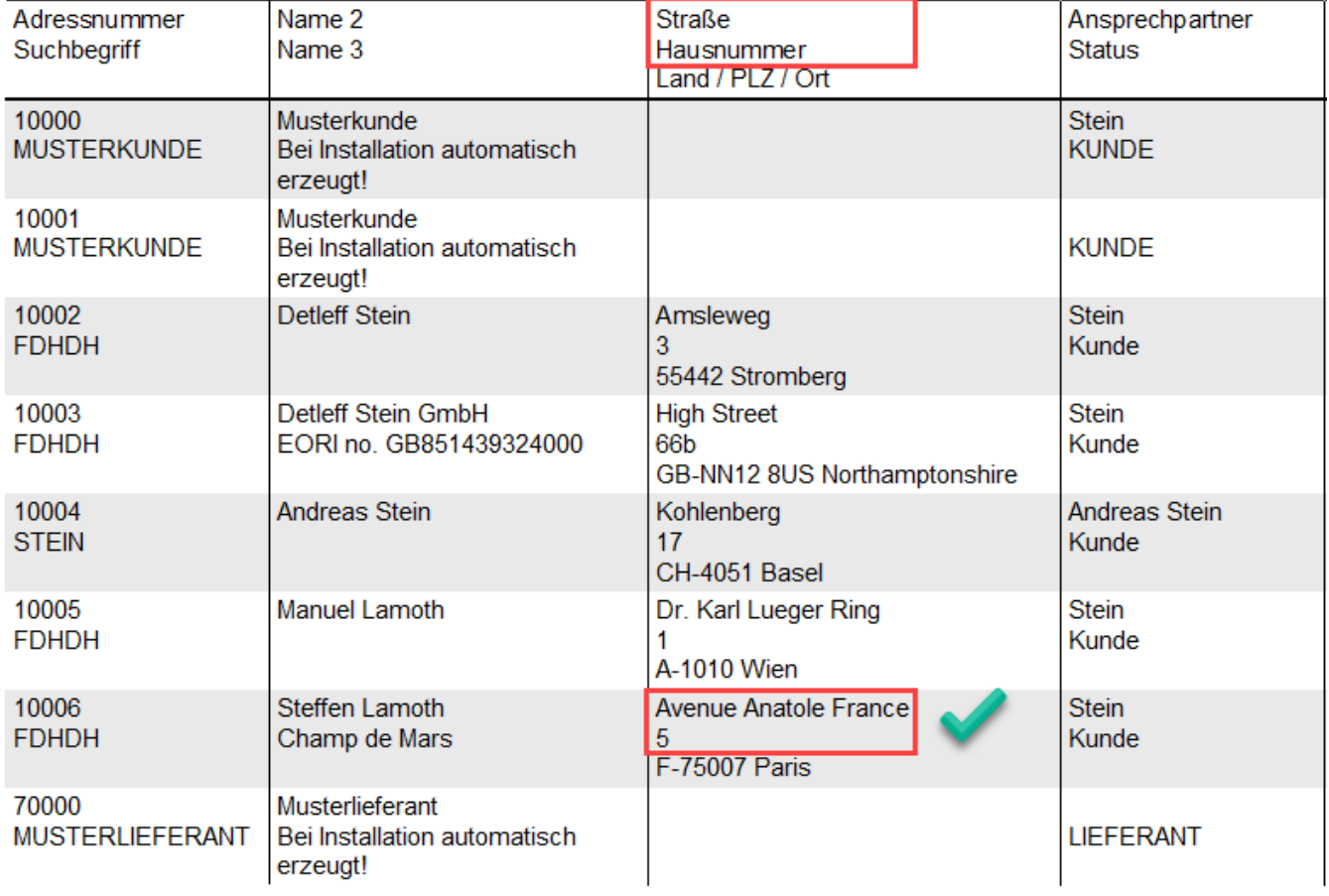

## Exporte, Importe

<span id="page-4-0"></span>Beispiel: Export der Adressdatensätze "Lieferanschrift" mit getrennten Feldern für Hausnummer und Straße

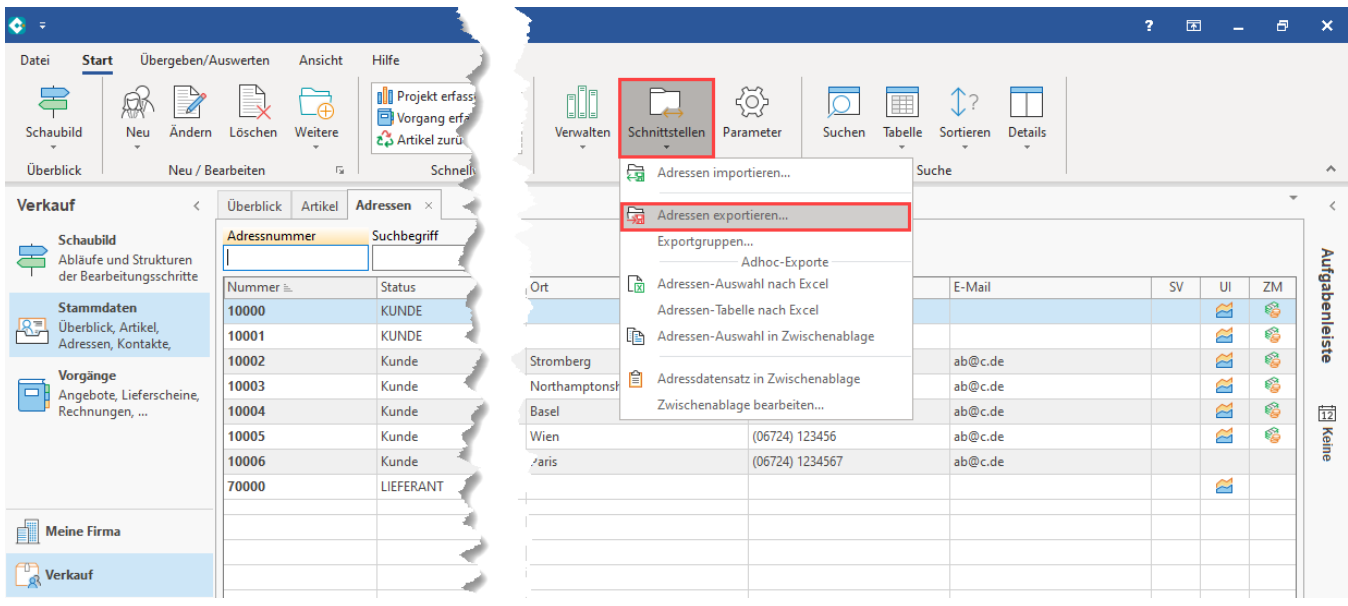

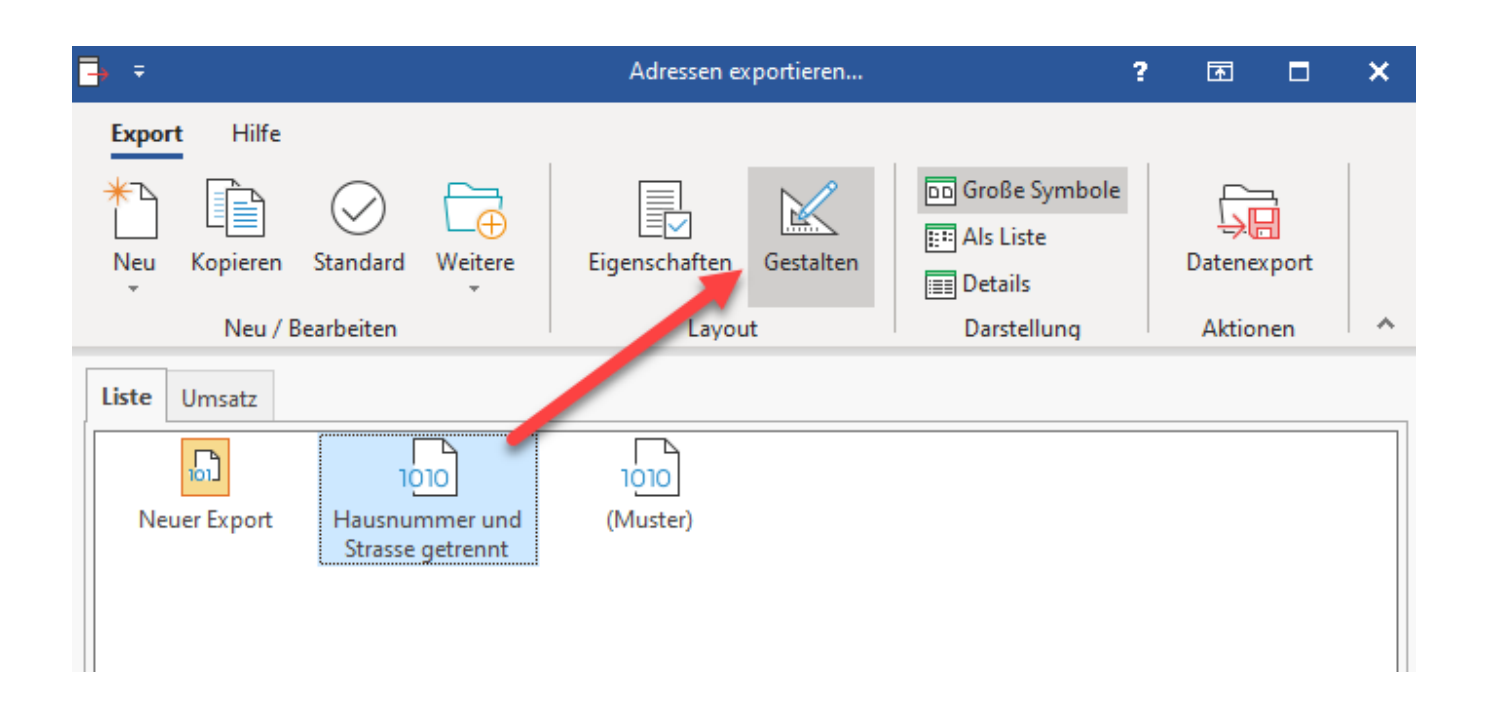

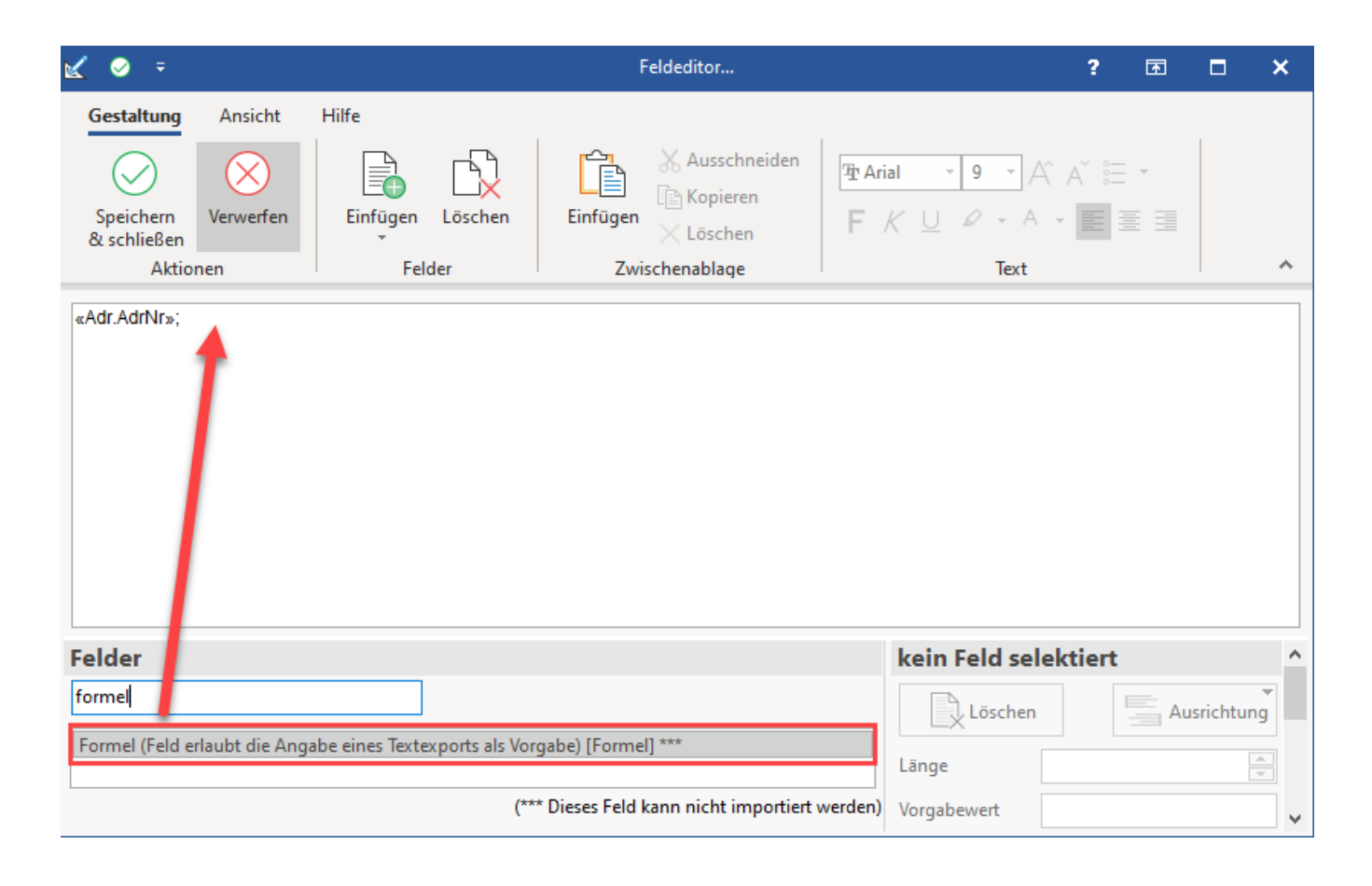

Fügen Sie die Eingabe für eine Formel zweimal ein. Bearbeiten Sie nun die erste Folge, in dem Sie diese mit der linken Maustaste wählen und öffnen Sie den Feldeditor über das Feld "Vorgabewert", indem Sie die drei Punkte "**...**" wählen.

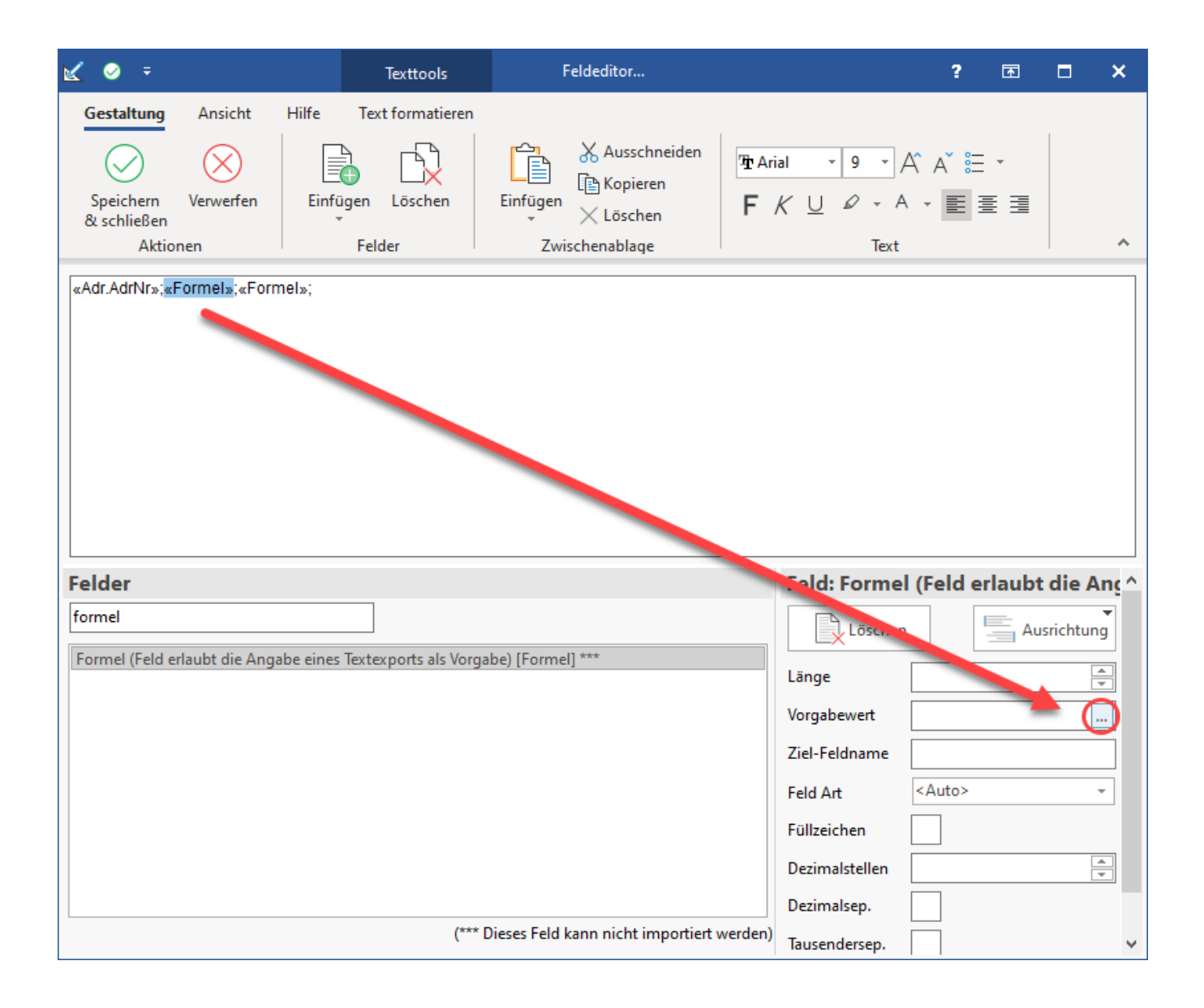

Erfassen Sie für dieses Beispiel nun im Feldeditor, dass **nur die Hausnummer** der Straßen-Lieferanschrift (Adr.Li.Str) ausgegeben werden soll mit **Beacht ung der regulären Ausdrücke**, welche in der der Länderbezeichnung in der Lieferanschrift (Adr.Li.LandBez) erfasst wurden (Rückgriff auf Angaben in der Länderdatenbank: [Reguläre Ausdrücke in der Länderdatenbank\)](https://hilfe.microtech.de/pages/viewpage.action?pageId=375128065).

\$NurHausNr(«Adr.Li.Str»,«Adr.Li.LandBez»)

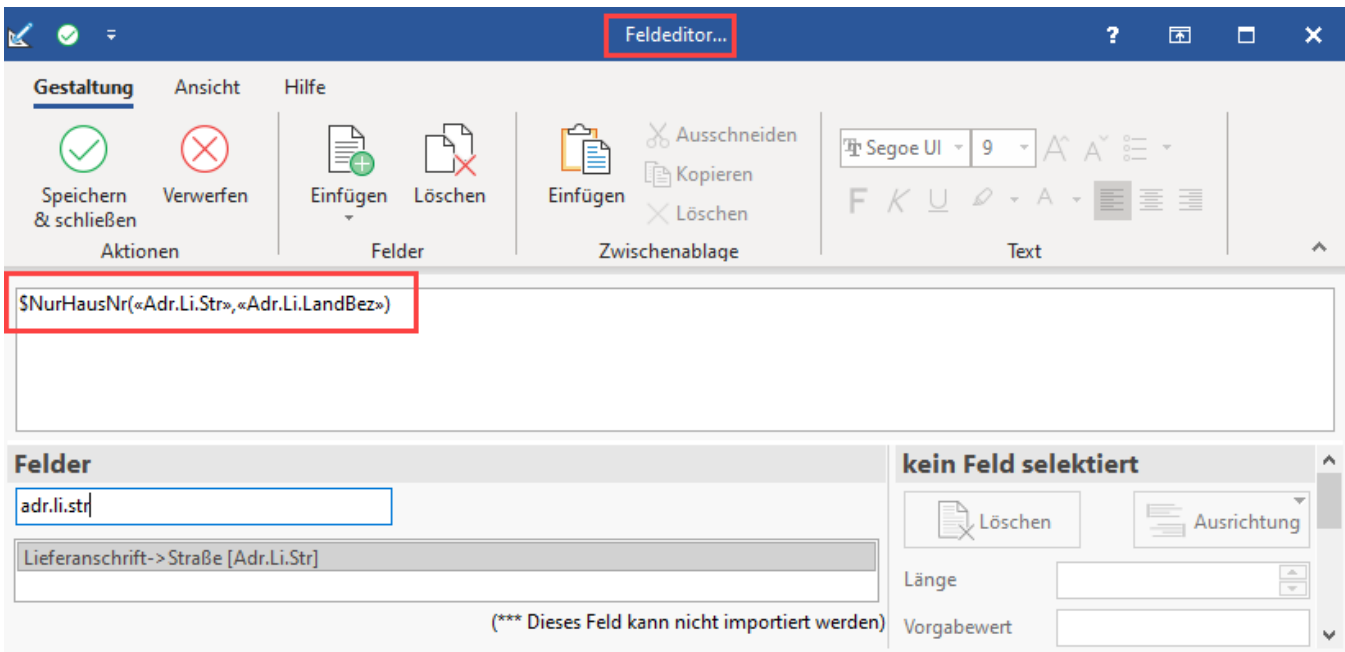

Bearbeiten Sie die zweite Formel, indem Sie auch für diese den Feldeditor aufrufen und nur die Straße ausgeben mit Rückbezug auf die in der Länderbank eingestellten regulären Ausdrücke.

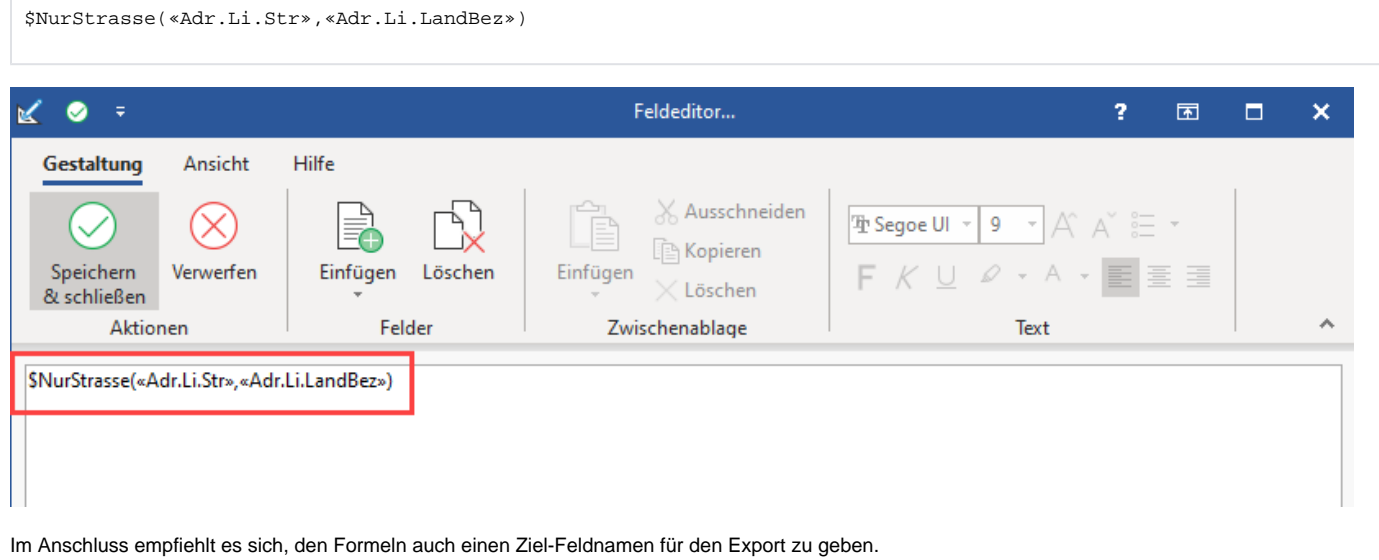

Markieren Sie jeweils die Formel und befüllen Sie den Ziel-Feldnamen entsprechend:

- Hausnummer
- Straße

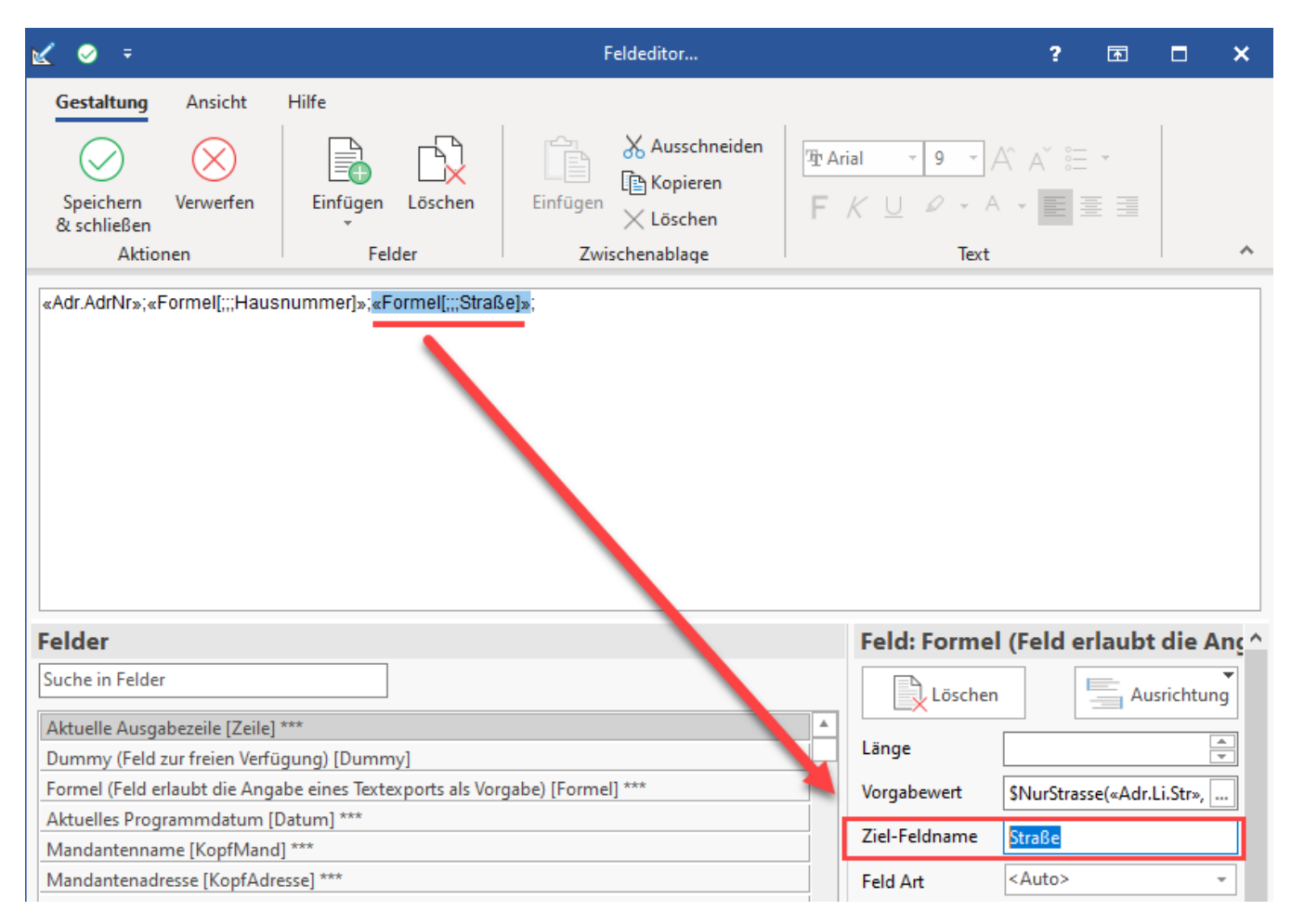

Speichern und schließen Sie im Anschluss Ihre Angaben.

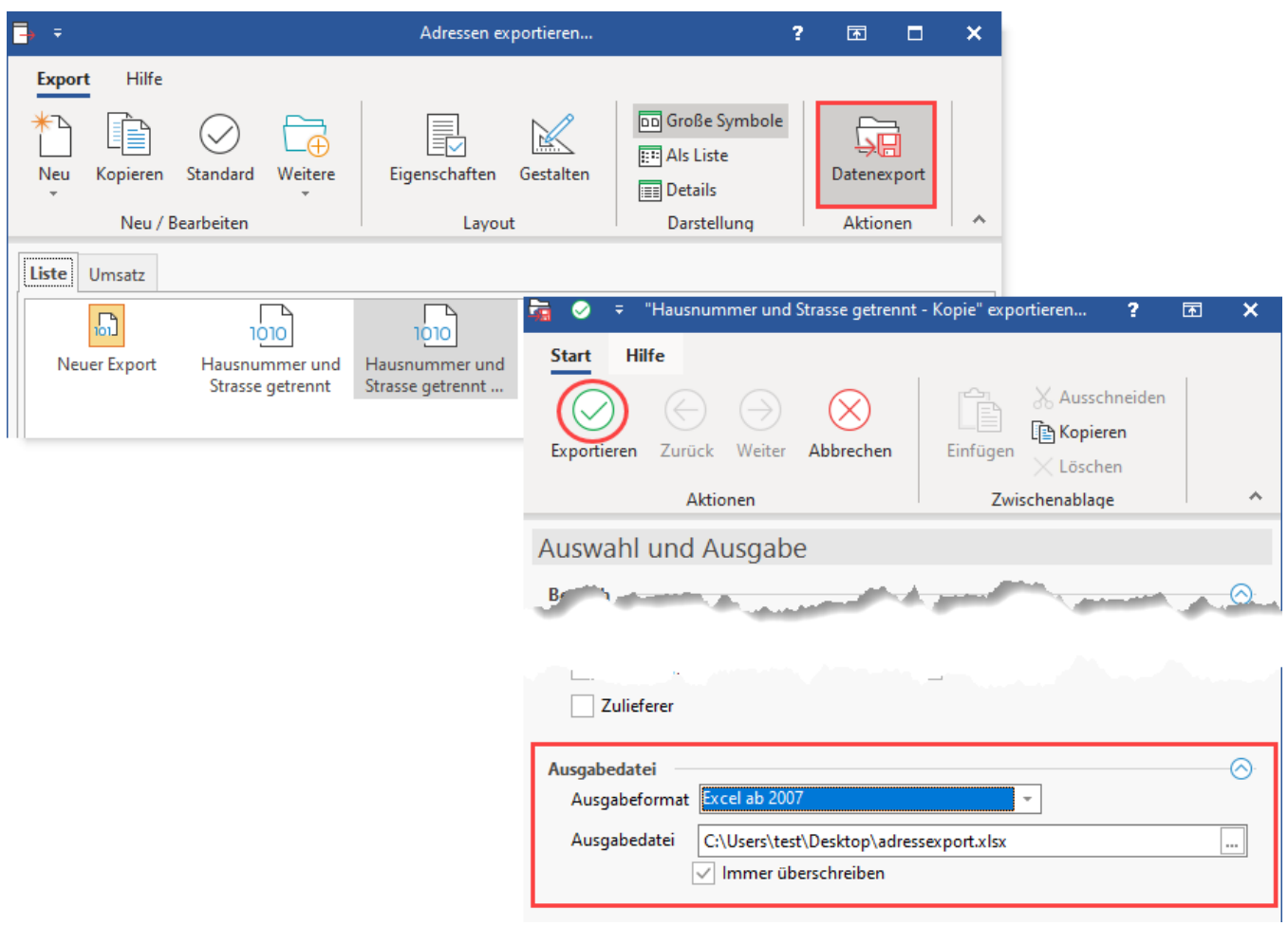

Führen Sie einen Export, z. B. in ein Tabellenformat wie Excel durch und rufen Sie die Datei auf. Der Export trennt korrekt nach Hausnummer und Straße.

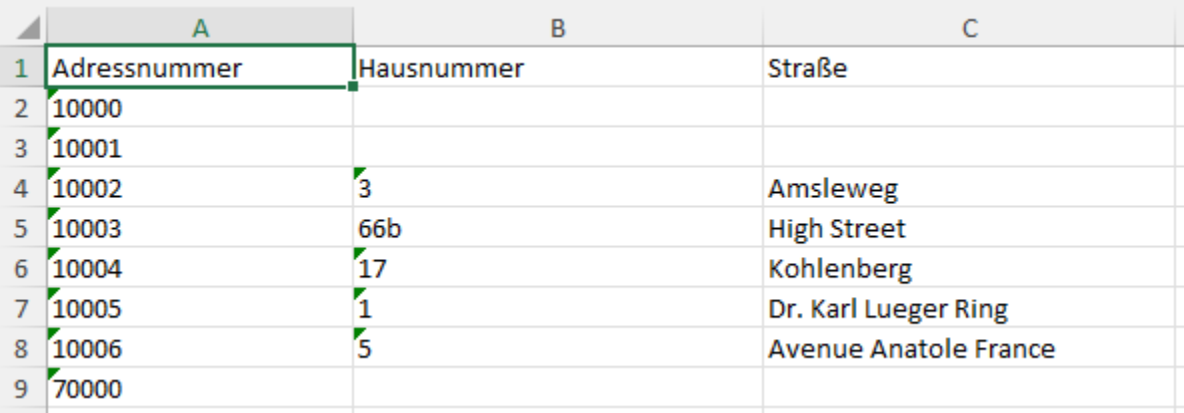

Die von Ihnen vergebenen Ziel-Feldnamen erleichtern die Übersicht in der Export-Tabelle.

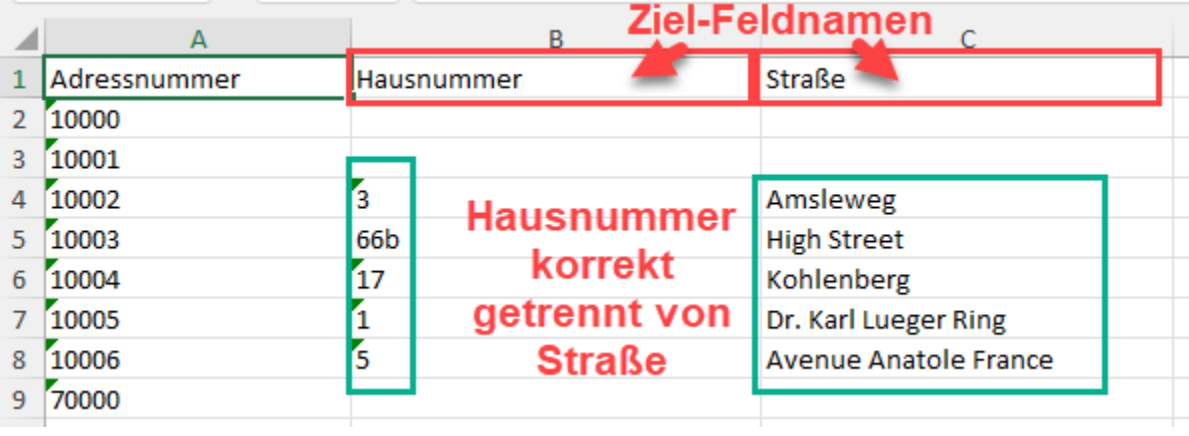

#### **Weitere Informationen:**

- [Reguläre Ausdrücke in der Länderdatenbank](https://hilfe.microtech.de/pages/viewpage.action?pageId=375128065)
- [Beispiele für "Reguläre Ausdrücke" für Adressnummern](https://hilfe.microtech.de/pages/viewpage.action?pageId=11734421)
- [Übersicht der Export-Funktionen](https://hilfe.microtech.de/pages/viewpage.action?pageId=16023607)